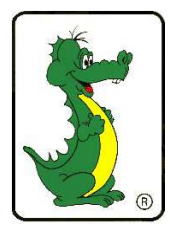

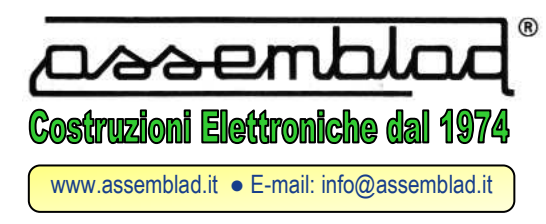

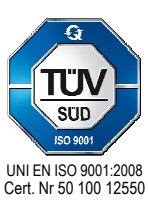

 ASSEMBLAD S.r.l. - Società a Responsabilità Limitata Capitale Soc. 11.115,68 €uro Interamente Versato Sede legale: Via Ungaretti, 25 - Giarre (CT) R.E.A. (CT): 316814 / R.E.A. (FI): 599390 R.A.E.E. - Firenze - IT08020000001257 Codice Fiscale e Partita IVA: 00879690485 Cod. IVA CEE: IT00879690485 Export n. FI 032792

Modulo versione 1.2 del 05/02/2015

# **MODULO DI REGISTRAZIONE ADEGUAMENTO MCTCNET 2**

Il sottoscritto \_\_\_\_\_\_\_\_\_\_\_\_\_\_\_\_\_\_\_\_\_\_\_\_\_\_\_\_\_\_\_\_\_ Matricola C.S.R.P.A.D. \_\_\_\_\_\_\_\_\_

del centro assistenza autorizzato

conferma di aver verificato sul portale del C.S.R.P.A.D. di essere autorizzato dal costruttore

# **DICHIARA**

di aver eseguito tutte le procedure di aggiornamento MCTCNet 2 del seguente strumento :

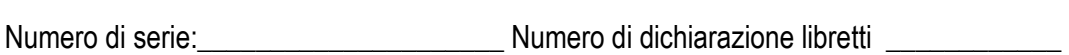

Tipo: \_\_\_\_\_\_\_\_\_\_\_\_\_\_\_\_\_\_\_\_\_\_\_\_\_\_\_\_\_ Modello:\_\_\_\_\_\_\_\_\_\_\_\_\_\_\_\_\_\_\_\_\_\_\_\_\_\_\_\_\_\_\_

di aver eseguito in data \_\_\_\_\_\_\_\_\_\_\_\_\_\_\_\_\_\_ la verifica periodica registrandola nei libretti

metrologici attuali e di aver annullato tutte le pagine non utilizzate.

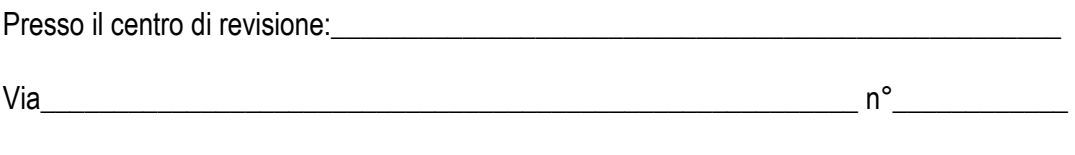

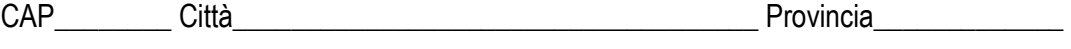

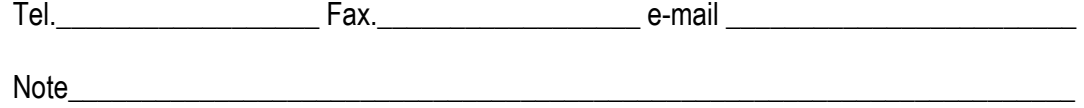

 $\overline{\phantom{a}}$  , and the contract of the contract of the contract of the contract of the contract of the contract of the contract of the contract of the contract of the contract of the contract of the contract of the contrac

Spedire I libretti: al centro assistenza tecnica □ - al centro revisone □

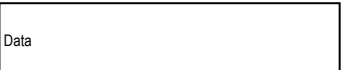

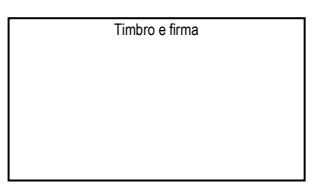

ASSEMBLAD SONTIENI CONTRONICHE - SEDE OPERATIVA DI VIA DELL'ANTI-<br>AL NUINEDO - SEE OPOROCIONI UNIDIDIZZO FMAIL - Secole AL NUMERO : 055.890496 O ALL'INDIRIZZO EMAIL: fax@assemblad.it PER VALIDARE L'ADEGUAMENTO E RICEVERE I NUOVI LIBRETTI METROLOGICI TRASMETTERE QUESTO MODULO COMPILATO IN OGNI SUA PARTE

# **Aggiornamento Analizzatore di gas [Serie Infragas-109/209/309/205/305]: (\*)**

- Fare riferimento al manuale di servizio, scaricapibile dall'aerea riservata del sito www.assemblad.it
- Scaricare ed installare il software **DragonService 3.10**
- Avviare ed eventualmente permettere l'aggiornamento del programma PonyDoctor
- Selezionare il comando 'AGGIORNAMENTO FIRMWARE' ,quando richiesto indicare il file **inf205\_2003.s19**  o versione superiore (il file viene scaricato automaticamente).
- Selezionare il comando 'INSERIMENTO DATI' , oltre ai dati dello strumento selezionare 'MCTCNet 2' (lo strumento in questo momento potrebbe trasmettere dati incomprensibili o rimanenre apparentemente bloccato per qualche decina di secondi)
- Selezionare il comando 'AGGIORNA CHIAVI RC4'
- Spengere e riaccendere l'analizzatore

#### **Aggiornamento Analizzatore di gas [Serie Infragas-291HF/192/196]: (\*)**

- Fare riferimento al manuale di servizio, scaricapibile dall'aerea riservata del sito www.assemblad.it
- Scaricare ed installare il software **DragonService 3.10**
- Sostituire la eprom con quella in dotazione al kit di aggiornamento
- Scaricare ed installare il software **GasAnalyzer versione 2.0.0.1** o superiore.
- Aggiornare I dati dello strumento inserendo VERSIONE MCTC =200

#### **Aggiornamento Opacimetro[Serie OPA-105/105.PCB/105.LCD]: (\*)**

- Fare riferimento al manuale di servizio, scaricapibile dall'aerea riservata del sito www.assemblad.it
- Scaricare ed installare il software **DragonService 3.10**
- Avviare ed eventualmente permettere l'aggiornamento del programma PumaDoctor
- Selezionare il comando 'AGGIORNAMENTO FIRMWARE' ,quando richiesto indicare il file **Opa105\_4001.s19** o versione superiore (il file viene scaricato automaticamente).
- Selezionare il comando 'INSERIMENTO DATI' , oltre ai dati dello strumento selezionare 'MCTCNet 2' (lo strumento in questo momento potrebbe trasmettere dati incomprensibili o rimanenre apparentemente bloccato per qualche decina di secondi)
- Selezionare il comando 'AGGIORNA CHIAVI RC4'
- Spengere e riaccendere l'opacimetro

# **Aggiornamento Opacimetro [Serie OPA-391HF/391HDF/198]: (\*)**

- Fare riferimento al manuale di servizio, scaricapibile dall'aerea riservata del sito www.assemblad.it
- Scaricare ed installare il software **DragonService 3.10**
- Sostituire la eprom con quella in dotazione al kit di aggiornamento
- Scaricare ed installare il software **OpaAnalyzer versione 2.0.0.1** o superiore.
- Aggiornare I dati dello strumento inserendo VERSIONE MCTC =200

# **Aggiornamento Contagiri [RPM-405]: (\*)**

- Fare riferimento al manuale di servizio, scaricapibile dall'aerea riservata del sito www.assemblad.it
- Scaricare ed installare il software **RPM405-Manager**
- Collegare il modulo RSK al PC tramite USB e seriale
- Aggiornare il firmware del modulo RSK
- Inserire le matricole di modulo RSK e RPM-405
- Configurare il modulo RSK con I nuovi parametri generati
- Collegare l'RPM-405 tramite seriale
- Aggiornare il firmware alla versione 1.127 o superiore
- Collegare il modulo RSK al connettore seriale del RPM-405

# **Aggiornamento Provafri [HDL-113]: (\*)**

- Fare riferimento al manuale di servizio, scaricapibile dall'aerea riservata del sito www.assemblad.it
- Scaricare ed installare il software **LuxAnalyzer versione 2.0.0.1** o superiore.
- Aggiornare I dati dello strumento inserendo VERSIONE MCTC =200

#### **(\*) L'operazione richiede obbligatoriamente la connessione internet**